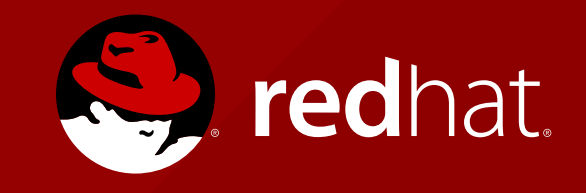

## **OSGI BASICS - LAB** SYSTEM INTEGRATION WITH JBOSS

Jiří Pechanec

# **STEP 1**

### OSGI SERVICE USING ACTIVATOR

- 1 Clone git repository ... git clone https://github.com/qa/course-sys-int-osgi-seminar
- 2 Build project and checkout proper git branch
	- git checkout **osgi-00**
	- mvn clean install
- 3 Deploy all bundles (hello-api, hello-en, hello-client)
- 4 Register OSGi service implemented by class EnGreetingImpl in hello-en modul
	- Set service properties:
		- $\blacksquare$  lang=EN
		- service.ranking= $3$
	- Set property "loggingService" in your service
		- Lookup org.osgi.service.log.LogService service from registry

5 Rebuild hello-en modul and update bundle

# **STEP2**

### OSGI SERVICE USING BLUEPRINT

#### 1 Checkout branch **osgi-01**

2 Create OSGi service implemented by class DeGreetingImpl in hello-de module

- Set service properties:
	- $\blacksquare$  lang=DE
	- service.ranking=1
- 3 Deploy hello-de bundle
- 4 Check the OSGi service was registered
- 5 Force client to use German implementation

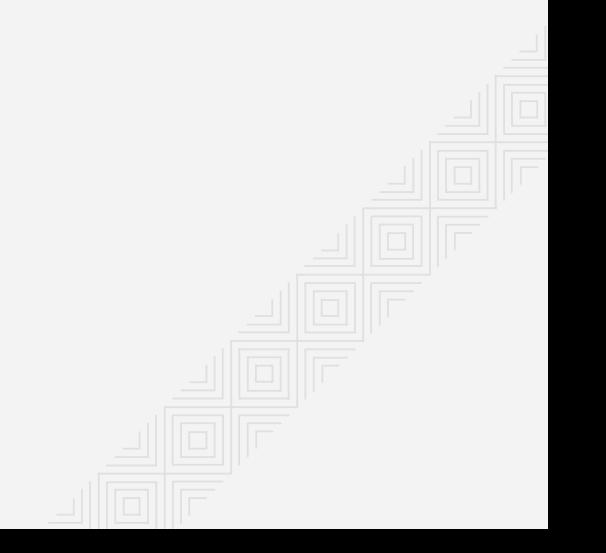

### **STEP2** BLUEPRINT SKELETON

<?xml version="1.0" encoding="UTF-8"?>

<blueprint

```
 xmlns:xsi="http://www.w3.org/2001/XMLSchema-instance"
xmlns="http://www.osgi.org/xmlns/blueprint/v1.0.0"
xsi:schemaLocation="http://www.osgi.org/xmlns/blueprint/v1.0.0
  http://www.osgi.org/xmlns/blueprint/v1.0.0/blueprint.xsd">
```
</blueprint>

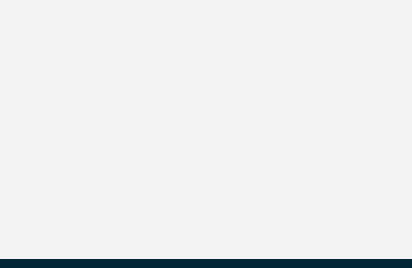

### **STEP3** OSGI SERVICE USING SPRING

#### 1 Checkout branch **osgi-02**

2 Create OSGi service implemented by class DeGreetingImpl in hello-fr module

- Set service properties:
	- lang=FR
	- service.ranking=2
- 3 Deploy hello-fr bundle
- 4 Check the OSGi service was registered
- 5 Force client to use French implementation

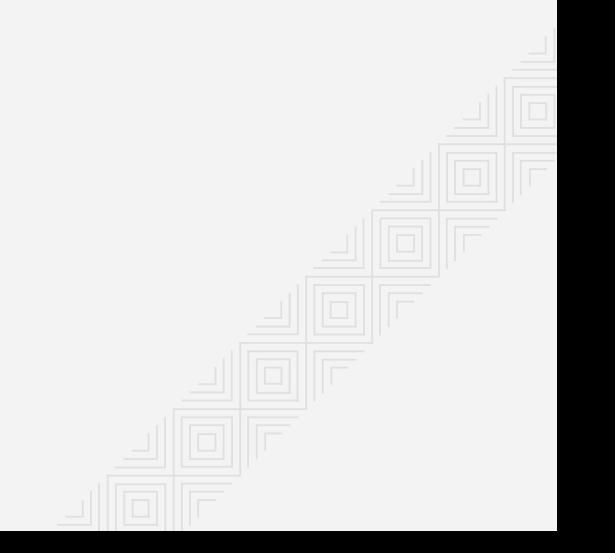

### **STEP3** SPRING SKELETON

<?xml version="1.0" encoding="UTF-8"?> <beans xmlns:xsi=**"http://www.w3.org/2001/XMLSchema-instance"** xmlns:osgi=**"http://www.springframework.org/schema/osgi"** xmlns=**"http://www.springframework.org/schema/beans"** xsi:schemaLocation=**" http://www.springframework.org/schema/osgi http://www.springframework.org/schema/osgi/spring-osgi-1.2.xsd http://www.springframework.org/schema/beans http://www.springframework.org/schema/beans/spring-beans.xsd"**>

</beans>

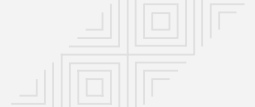

## **STEP4** REGISTER SERVICE TRACKER

- Checkout branch **osgi-03**
- Create service tracker for interface **Greeeting** and track adding and removing of implementations in standard output (use service attribute "lang")
	- **org.osgi.util.tracker.ServiceTracker**
	- Important ServiceTracker methods
		- **open**, **close** just call
		- **addingService**, **removedService** override
- Register service tracker
	- Choose whatever possibility (Activator, Blueprint, Spring)
	- Some hints for usage of component frameworks
		- You may need bean attributes: init-method, destroy-method
		- Bundle context reference name
			- o Spring: "bundleContext"
			- Blueprint: "blueprintBundleContext"

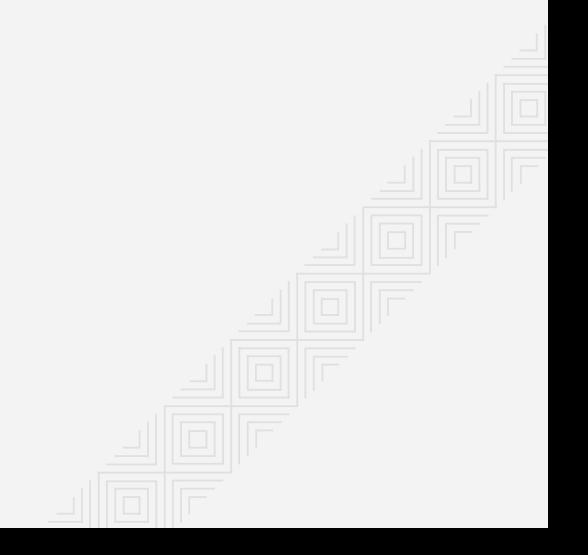

### **STEP5** TRY YOUR APPLICATION

- Checkout branch **osgi-04**
- Try your application
- Get familiar with more karaf commands
	- Use <tab> to show all possible commands
	- Use **help** keyword to get command manual $\blacksquare$

#### default-karaf ./bin/karaf

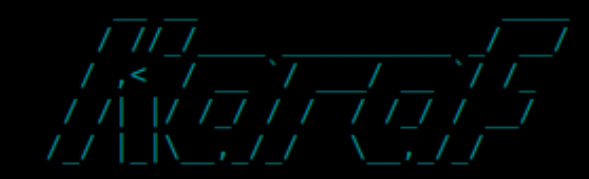

#### Apache Karaf (4.0.0)

Hit '<tab>' for a list of available commands and '[cmd] --help' for help on a specific command.<br>Hit '<ctrl-d>' or type 'system:shutdown' or 'logout' to shutdown Karaf.

 $\textbf{karaf@root}() > \blacksquare$ 

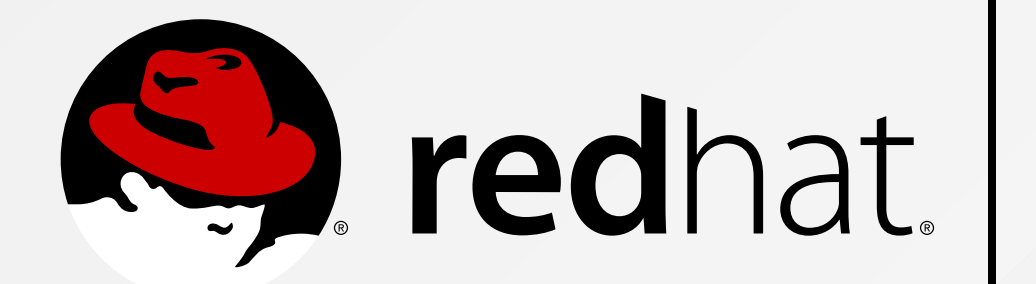

### **THANK YOU!**